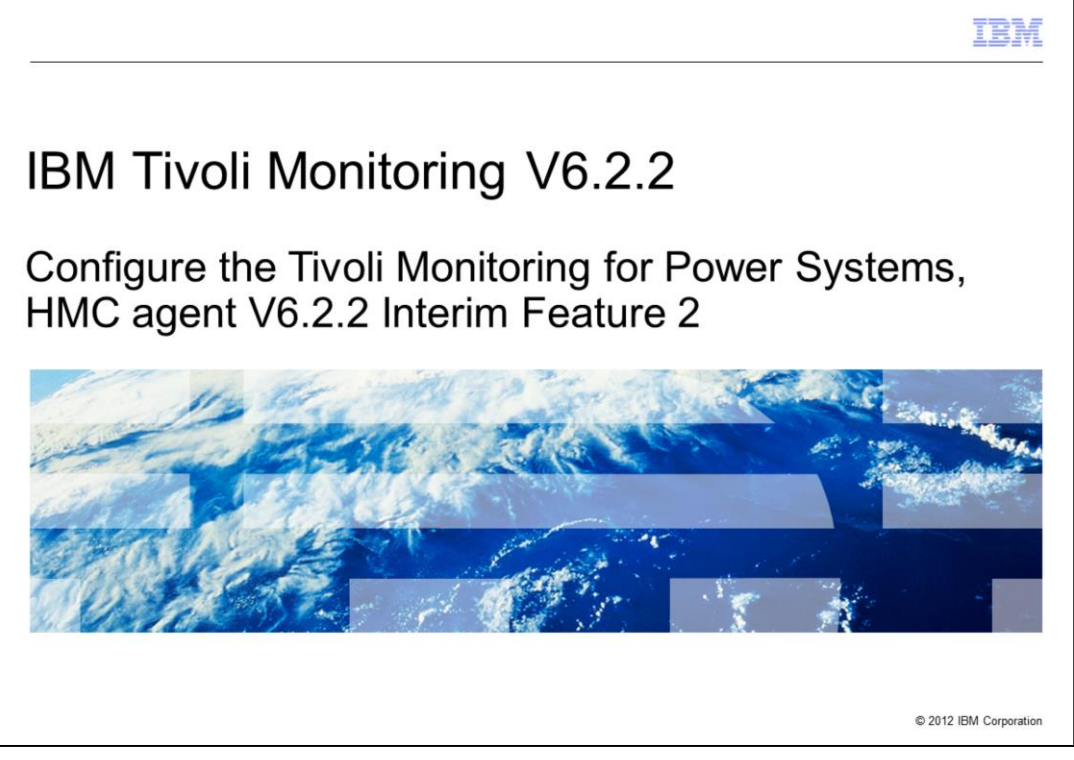

IBM Tivoli<sup>®</sup> Monitoring V6.2.2, Configure the Tivoli Monitoring for Power Systems<sup>™</sup>, HMC agent V6.2.2 Interim Feature 2. This module shows the steps to configure an HMC agent.

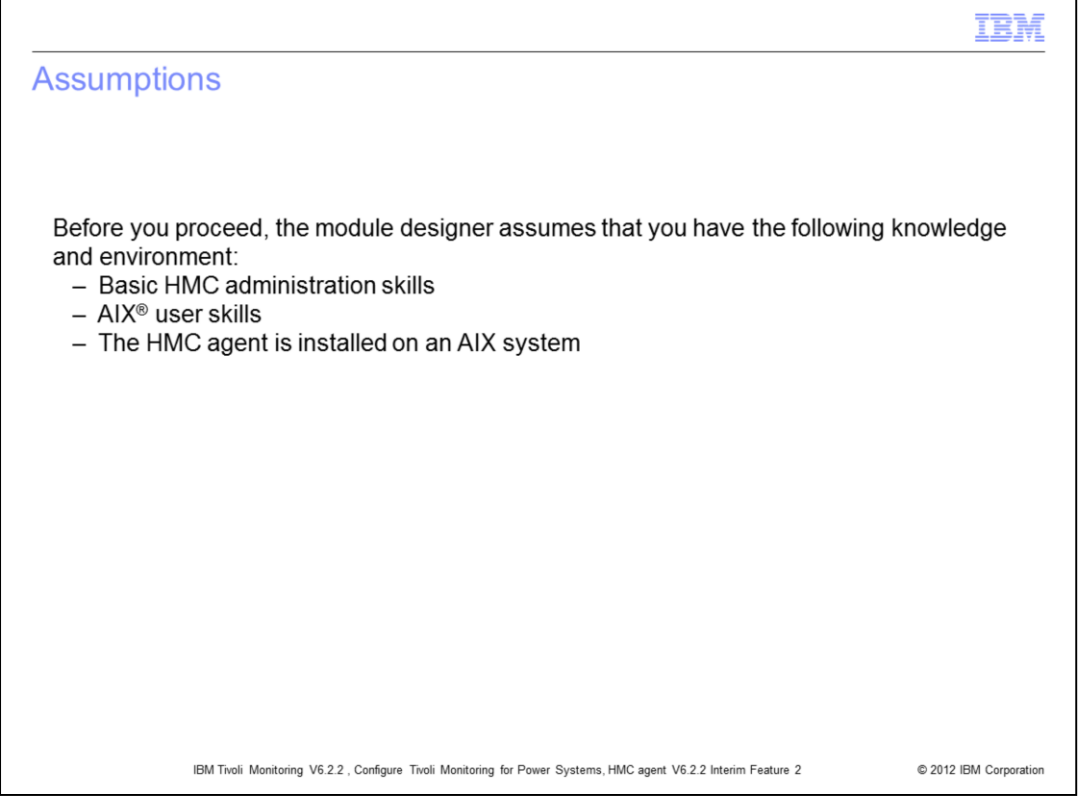

The module developer assumes that you have basic HMC administration skills and AIX user skills.

The HMC agent must be installed on a supported AIX system that includes AIX 6™ and 7.

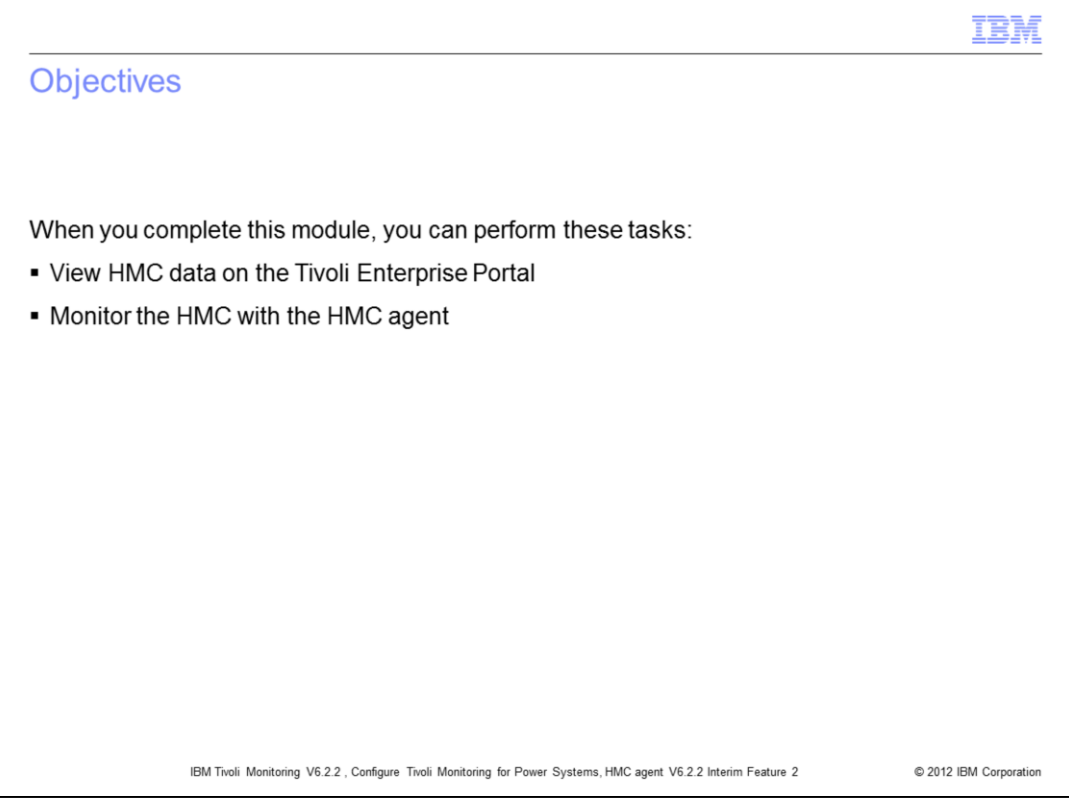

When you complete this module, you can view HMC data on the Tivoli Enterprise Portal. In addition, you can monitor the HMC with the HMC agent.

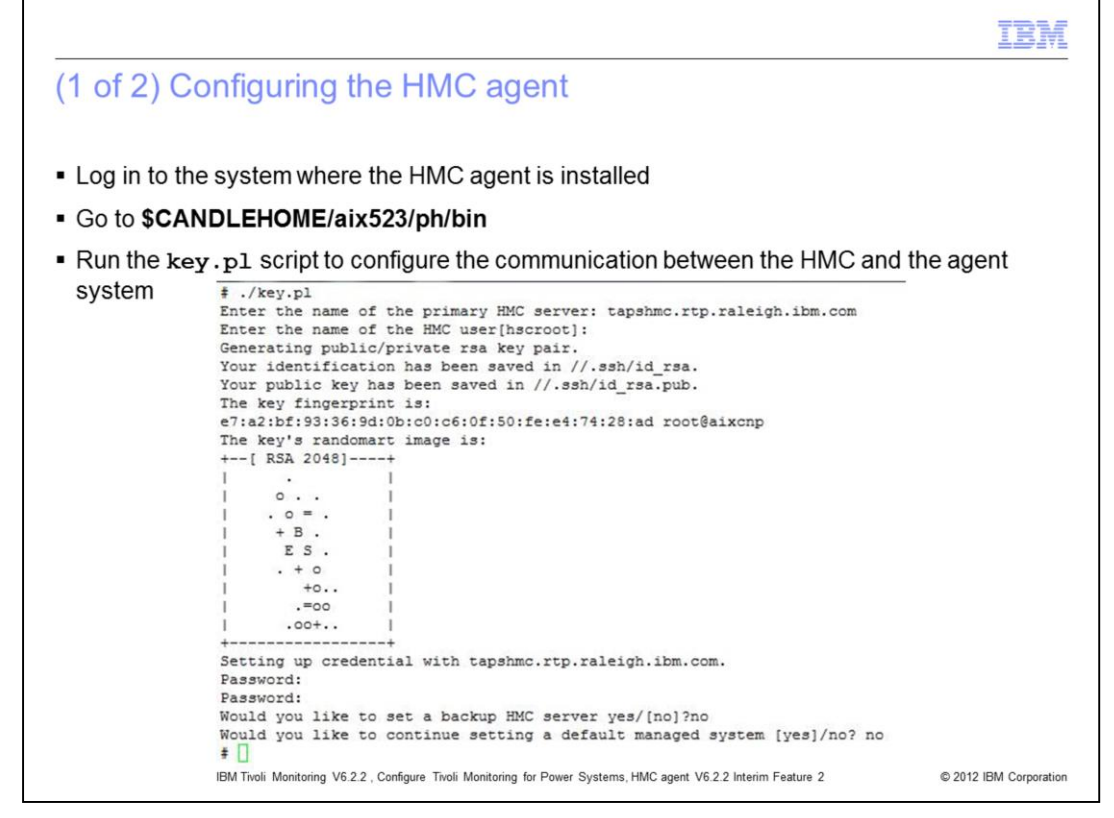

The first step in configuring the HMC agent is to set up an ssh communication between the agent system and the HMC. The **key.pl** script, that is provided with the product, sets up this communication. The script is located in the **\$CANDLEHOME/aix523/ph/bin** directory. The **key.pl** script requests information on the host name of the HMC; the user account, which is used to log in to the HMC; and the password. The script requires that the **openssh.base.client** file set to be installed on the AIX system.

The HMC user account must have a minimum of HMC viewer privileges. After the **key.pl** script runs, you can log in to the HMC machine with the user account that you provided, without a password.

The managed system name need not be provided when the HMC agent is configured.

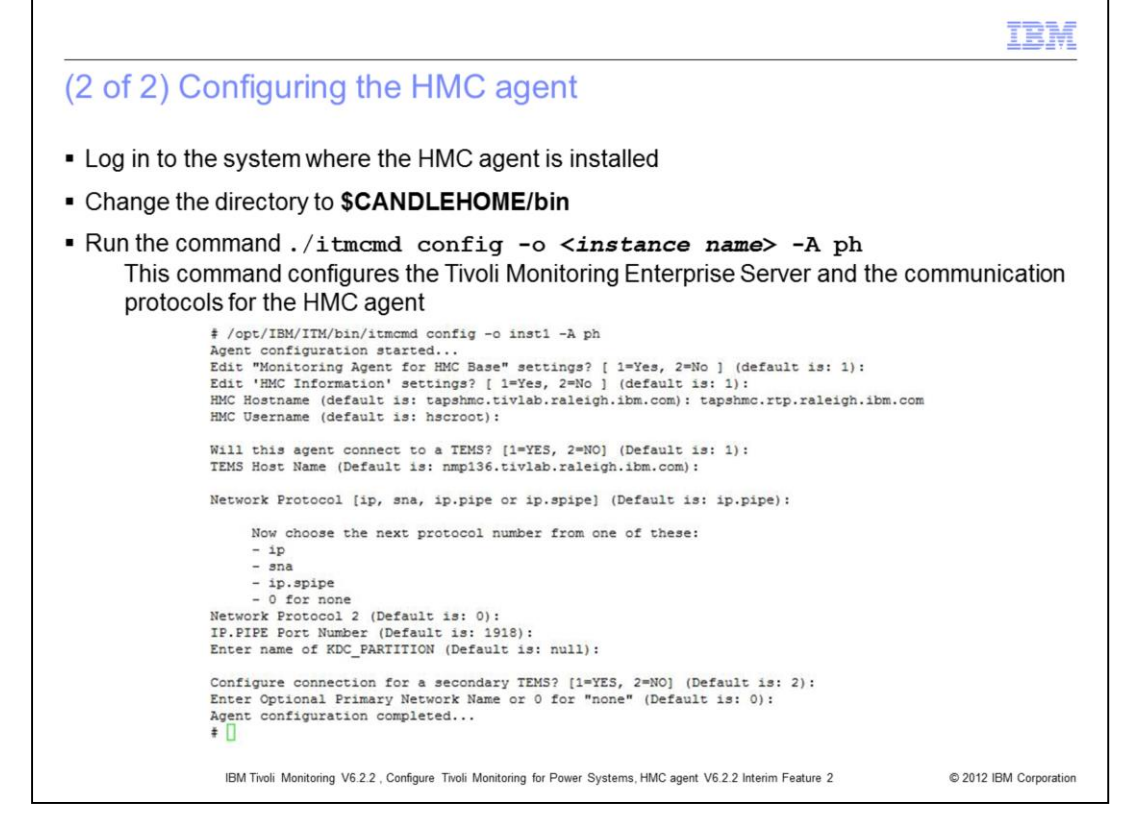

The last step is to configure the Tivoli Enterprise Monitoring Sever (TEMS) for the HMC agent with the **itmcmd** command. The HMC agent is a multi-instance agent. Each instance can monitor a different HMC.

Run the command **./itmcmd config -o <***instance name***> -A ph**.

This command configures the Tivoli Monitoring Enterprise Server and the communication protocols for the HMC agent.

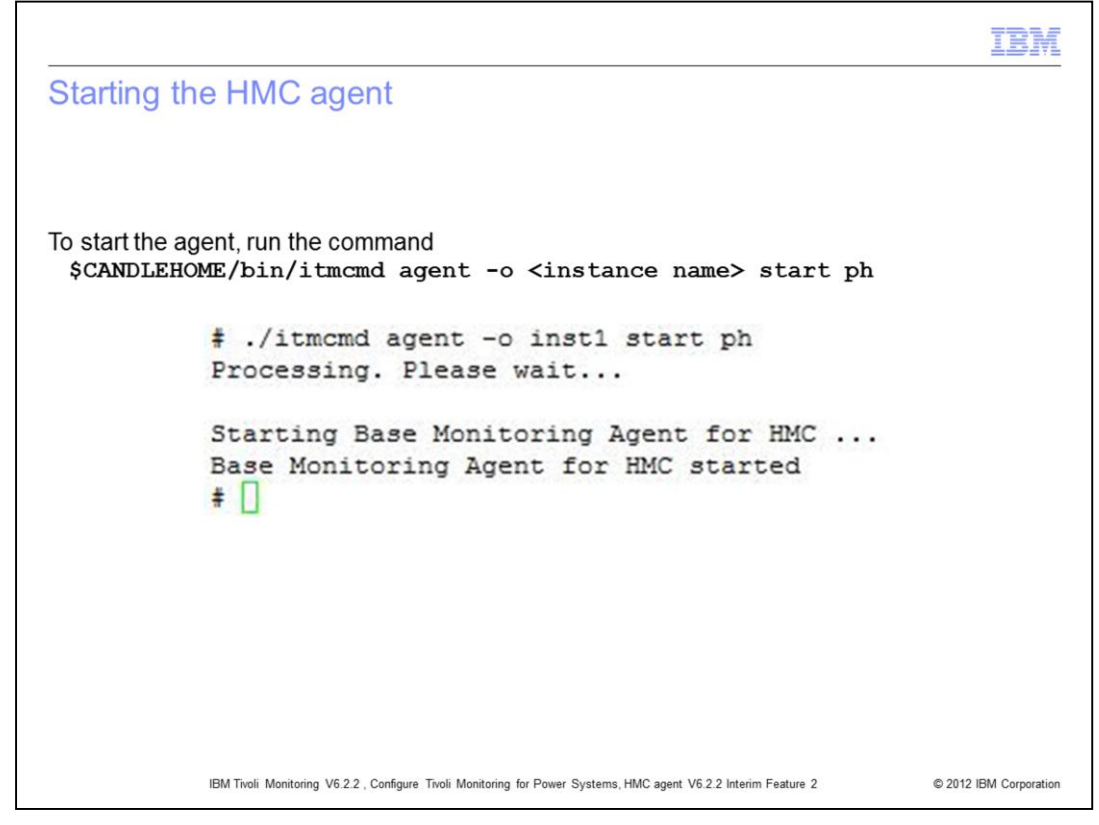

## To start the agent, run the command **\$CANDLEHOME/bin/itmcmd agent -o <***instance name***> start ph**.

Because the agent is a multi-instance agent, you must provide the instance name when starting the agent.

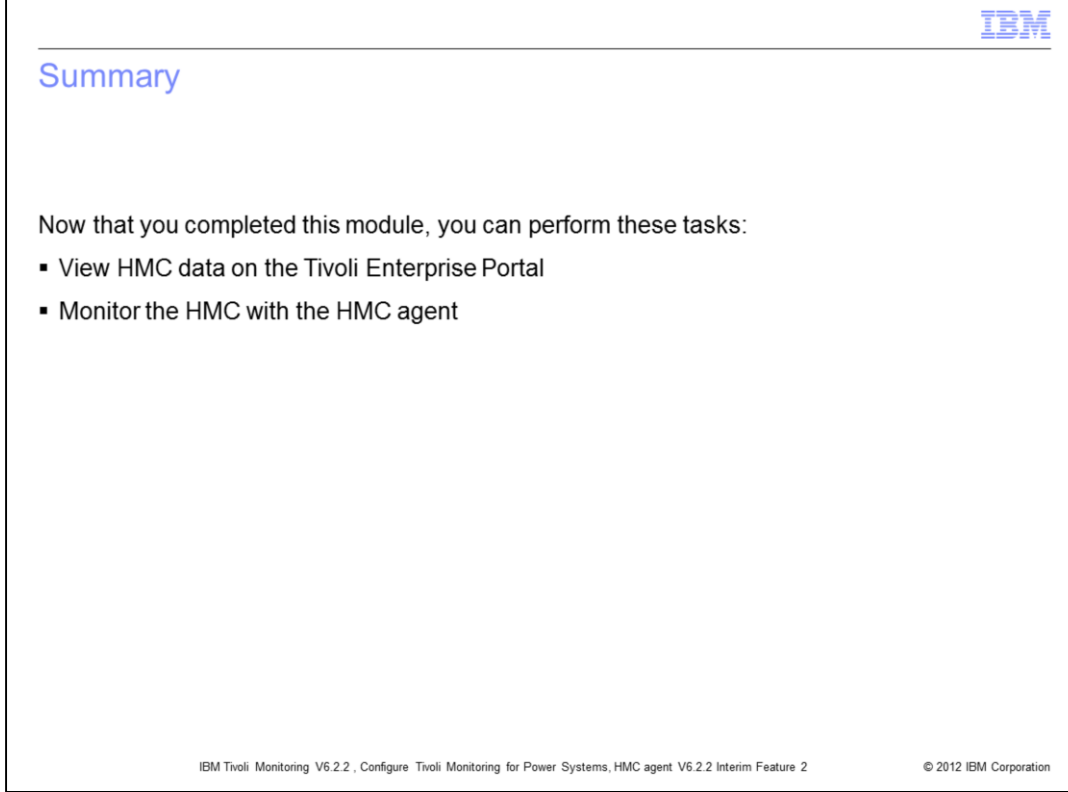

Now that you completed this module, you can perform these tasks:

- View HMC data on the Tivoli Enterprise Portal
- Monitor the HMC with the HMC agent

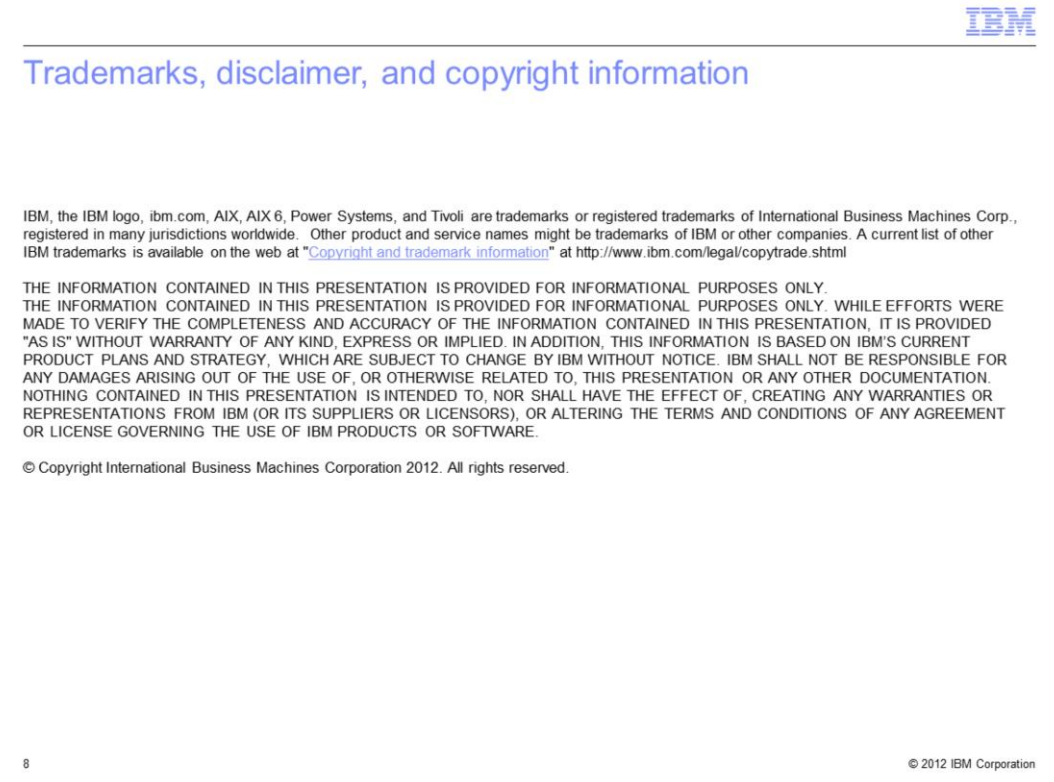